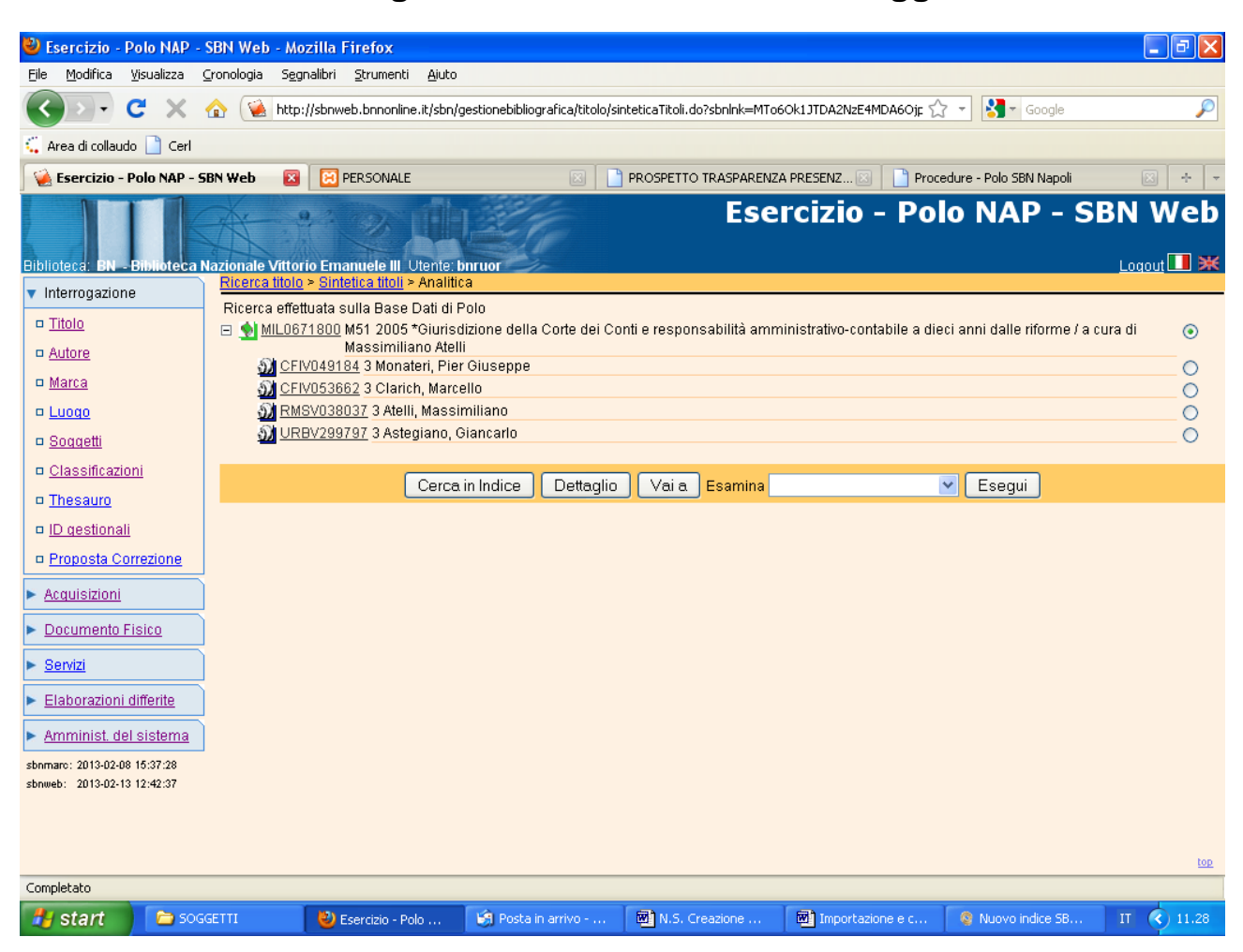

## Creazione del legame di una notizia con un soggetto creato:

Vai a

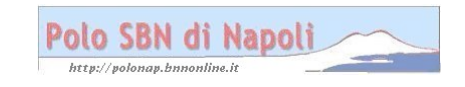

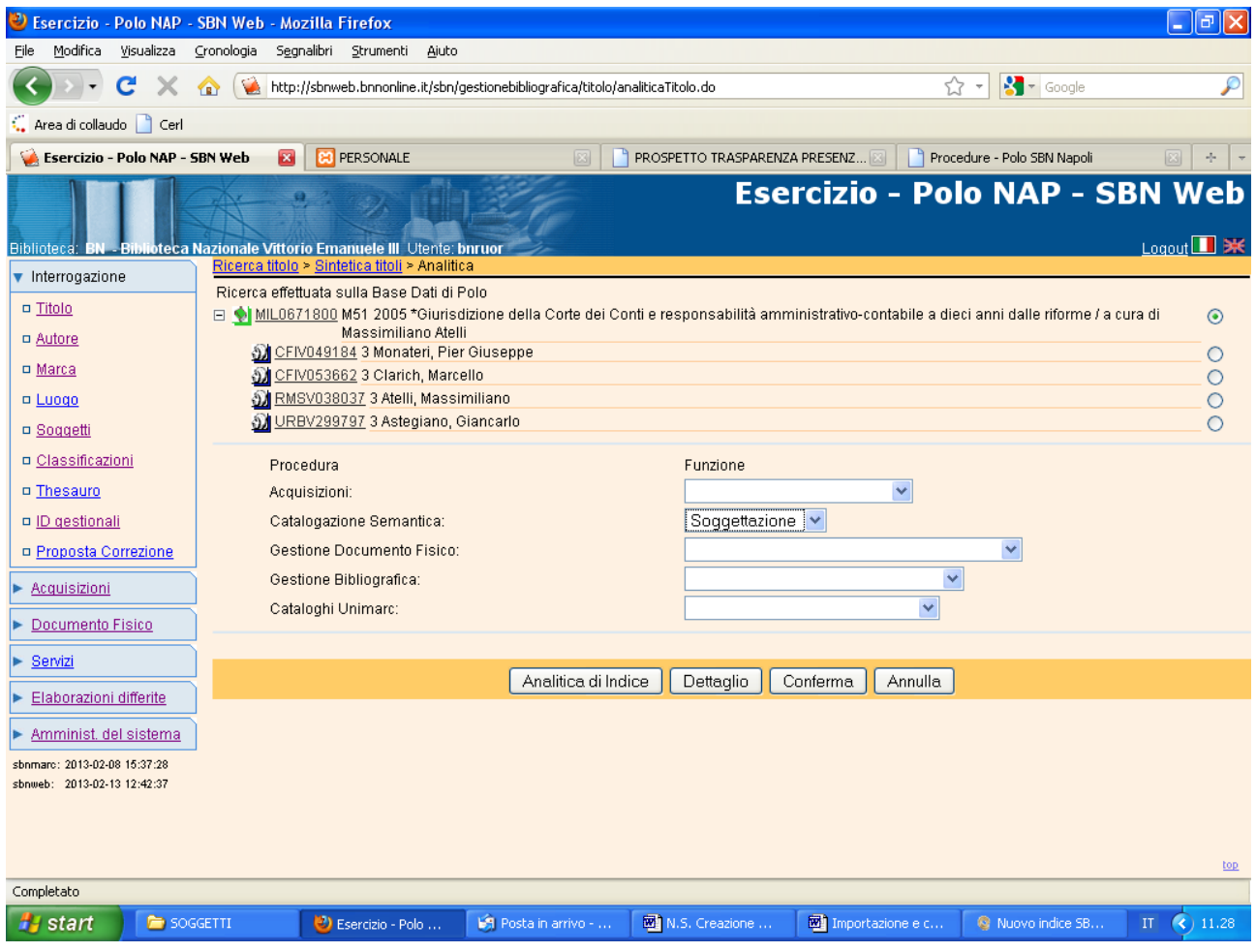

## **Conferma**

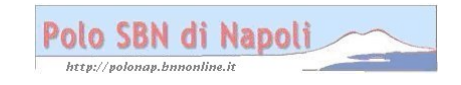

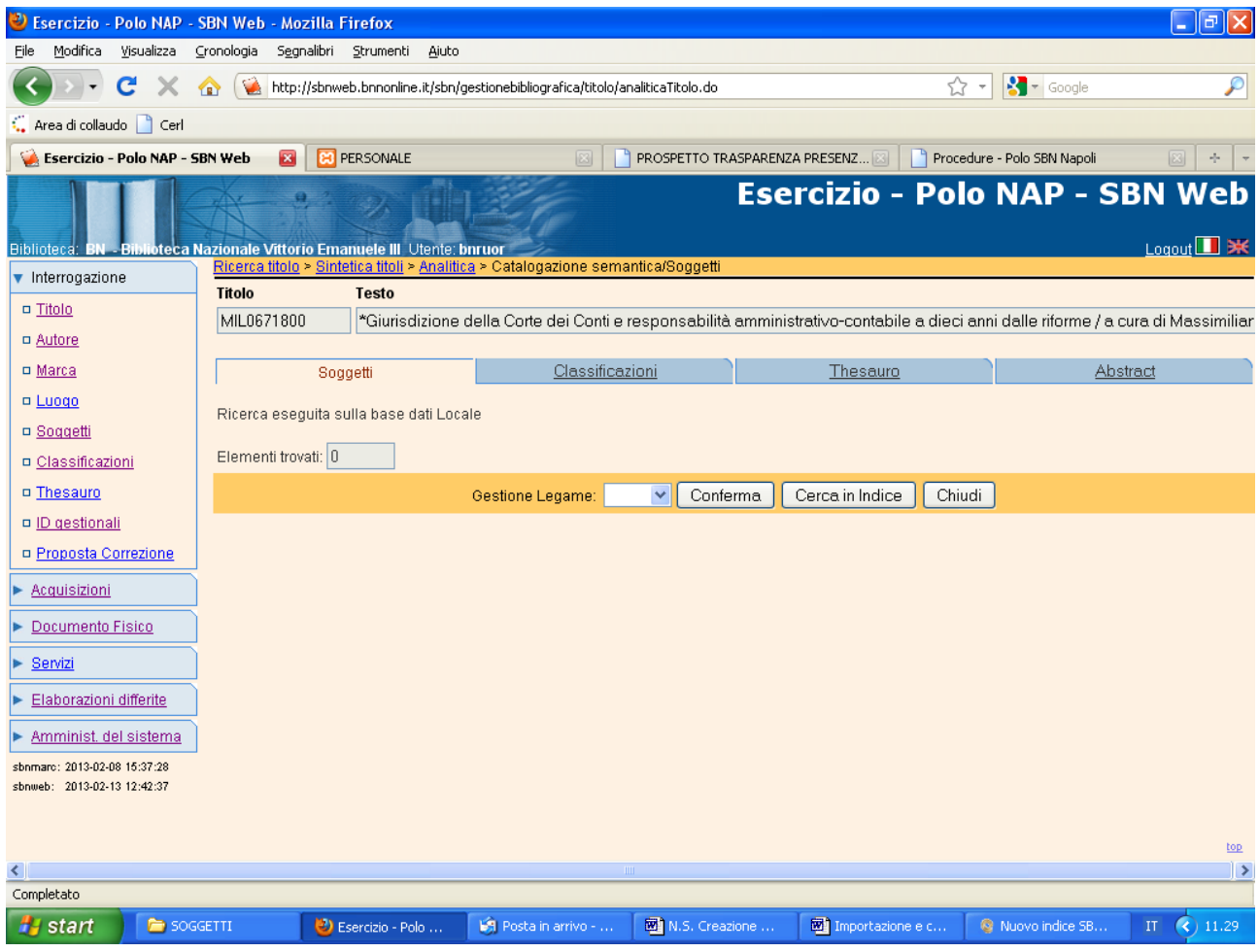

**Cerca in Indice**

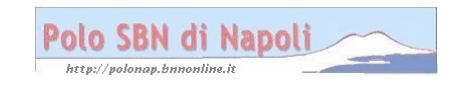

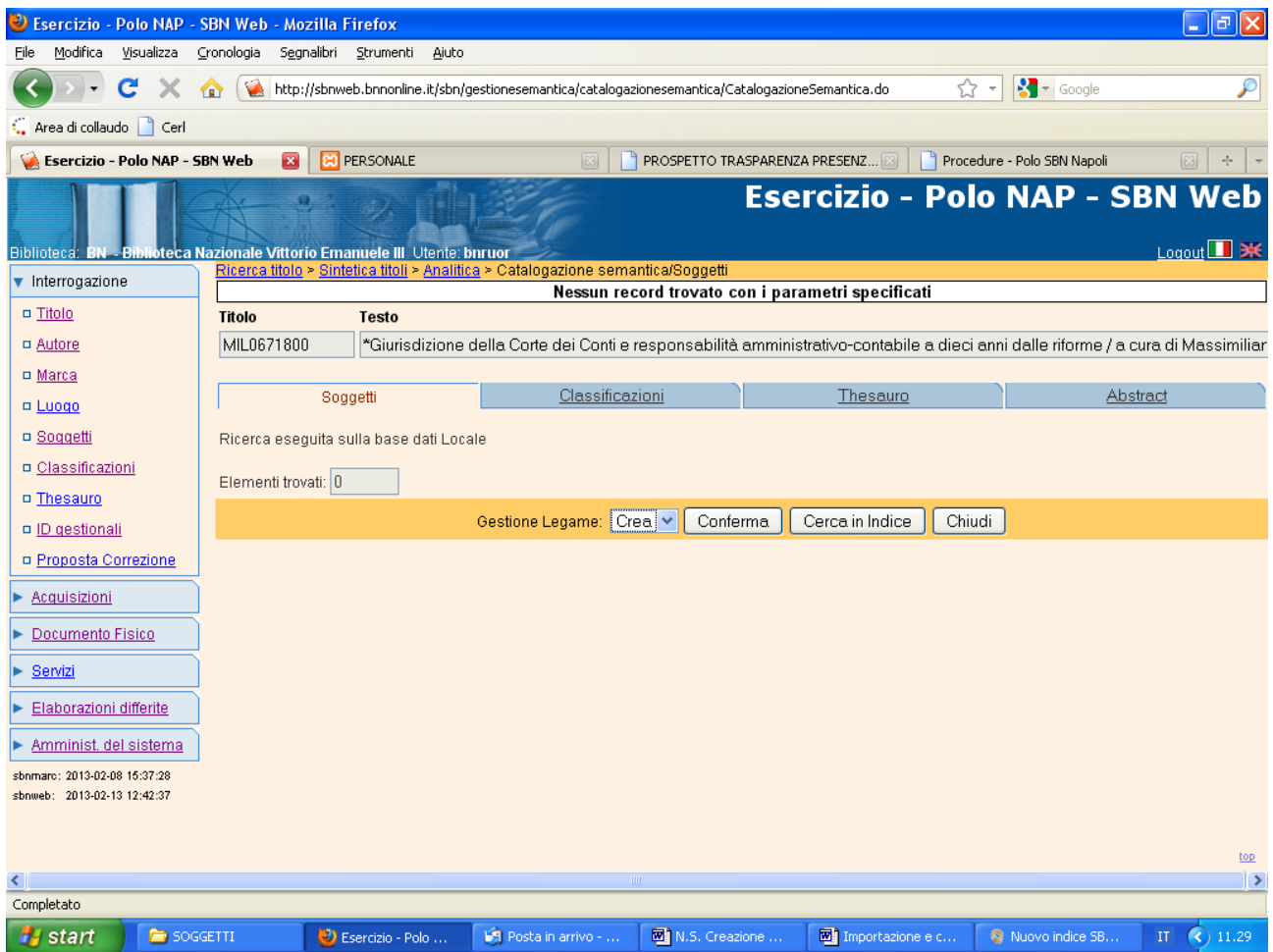

**Conferma** (Anche la ricerca in indice ha dato esito negativo)

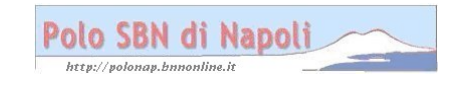

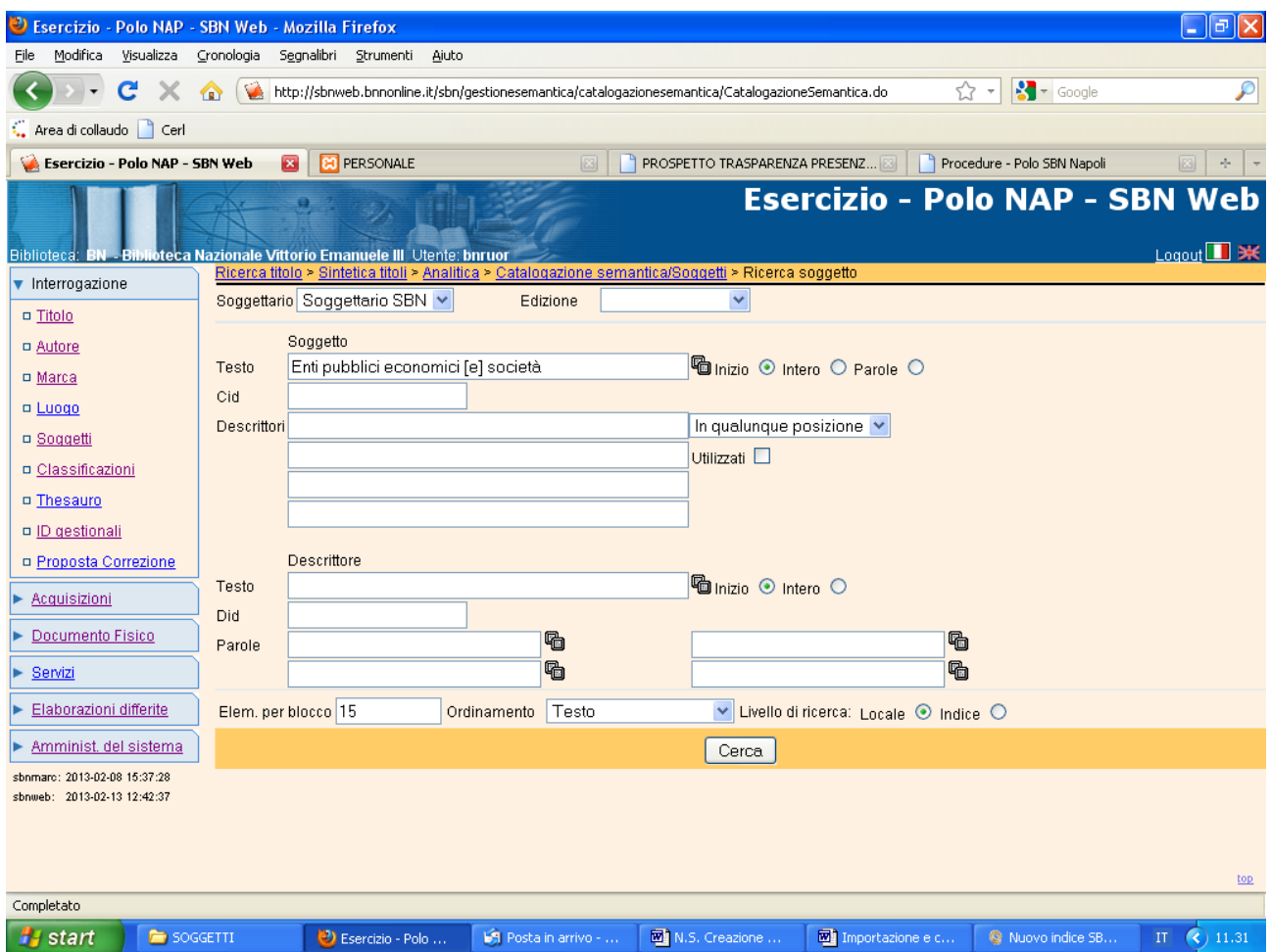

**Cerca** (L'interrogazione viene effettuata prima nella base dati locale selezionando il relativo livello di ricerca)

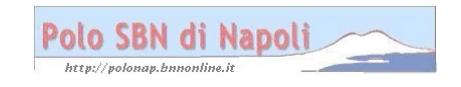

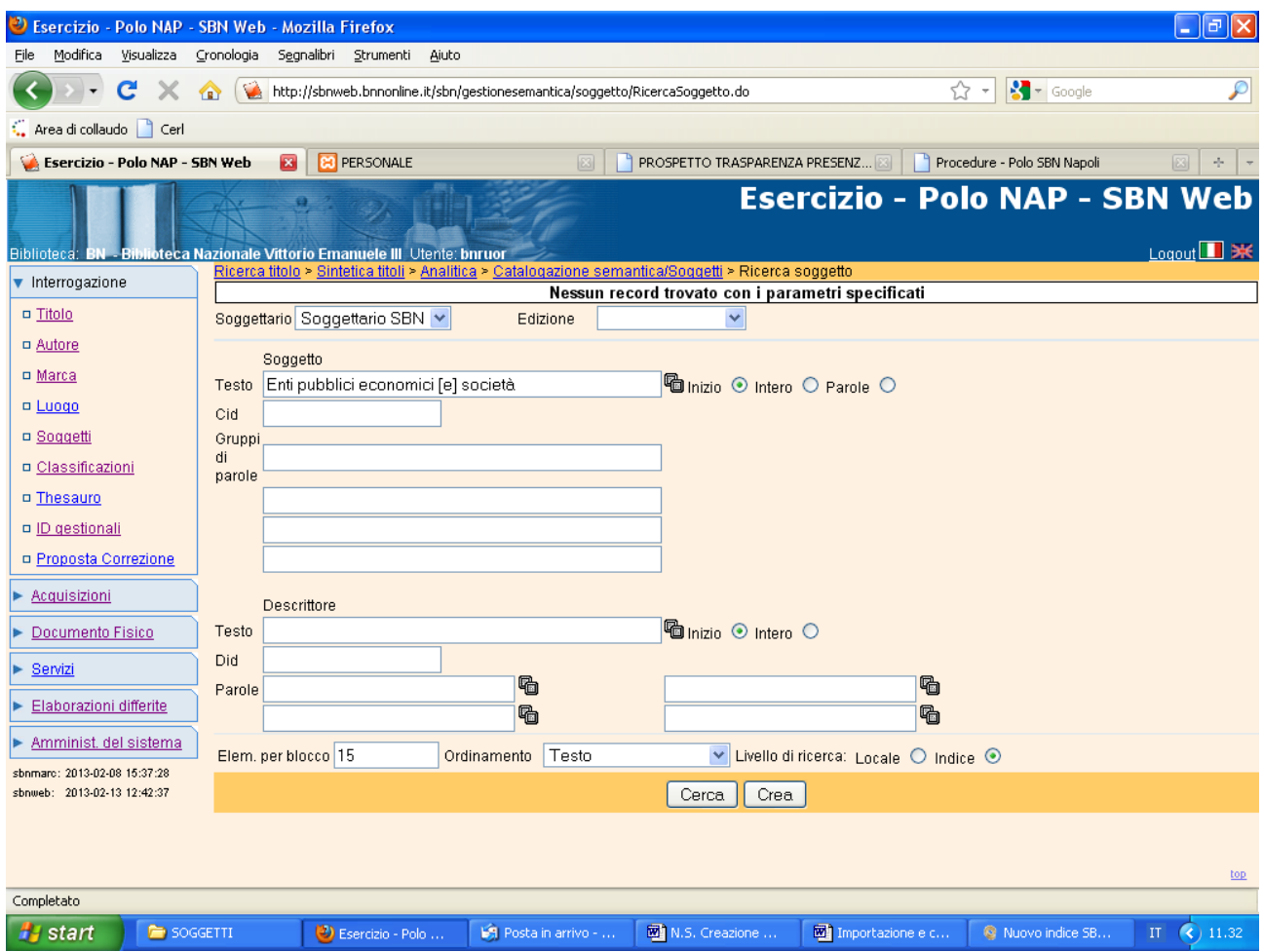

**Crea** (Anche la ricerca in indice ha dato esito negativo)

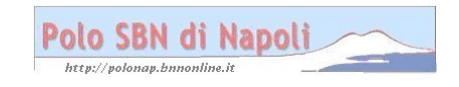

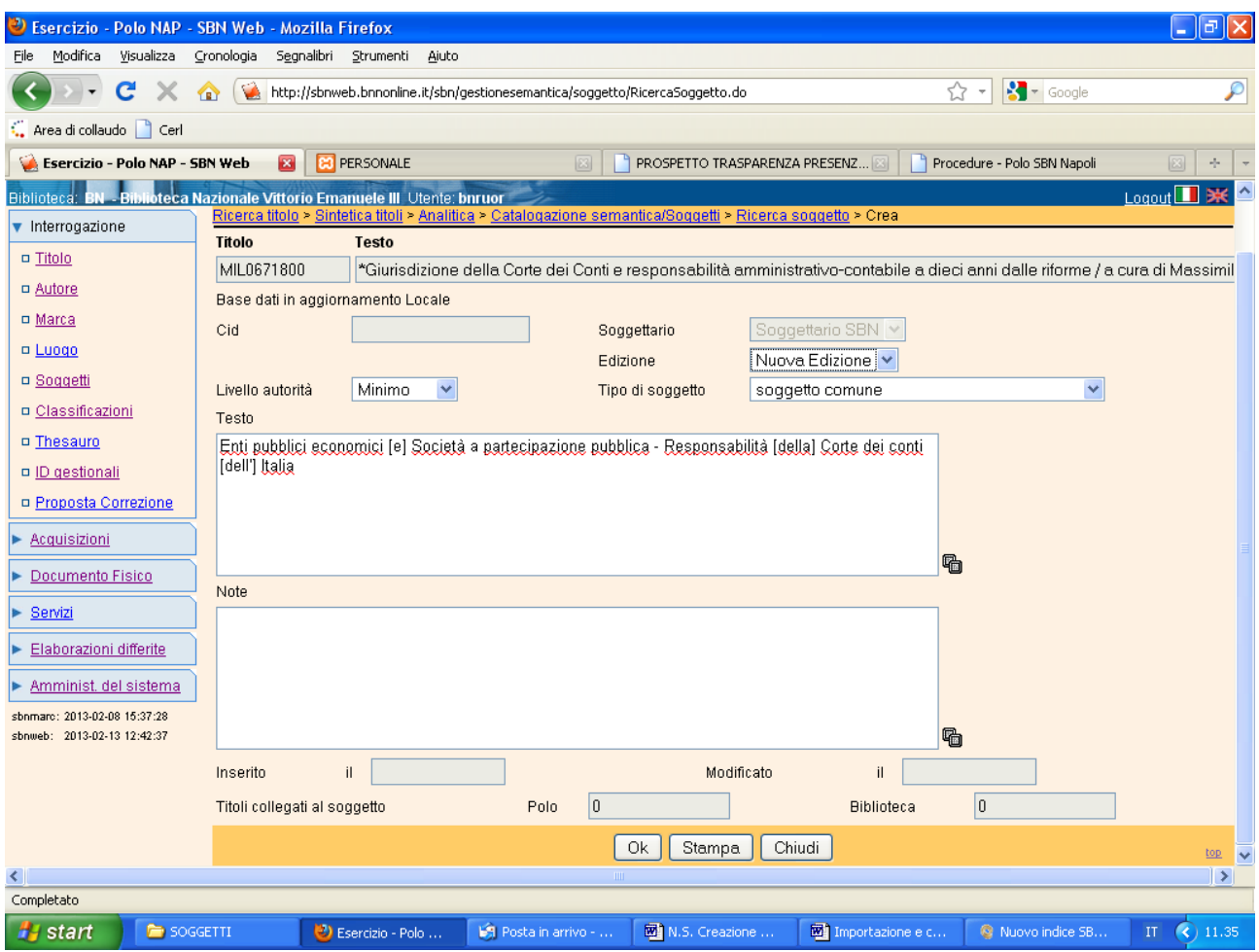

**Ok** (In fase di creazione va obbligatoriamente selezionata l'edizione del soggettario con cui s'intende creare il soggetto)

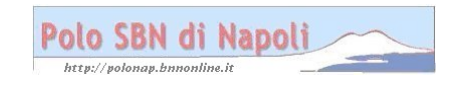

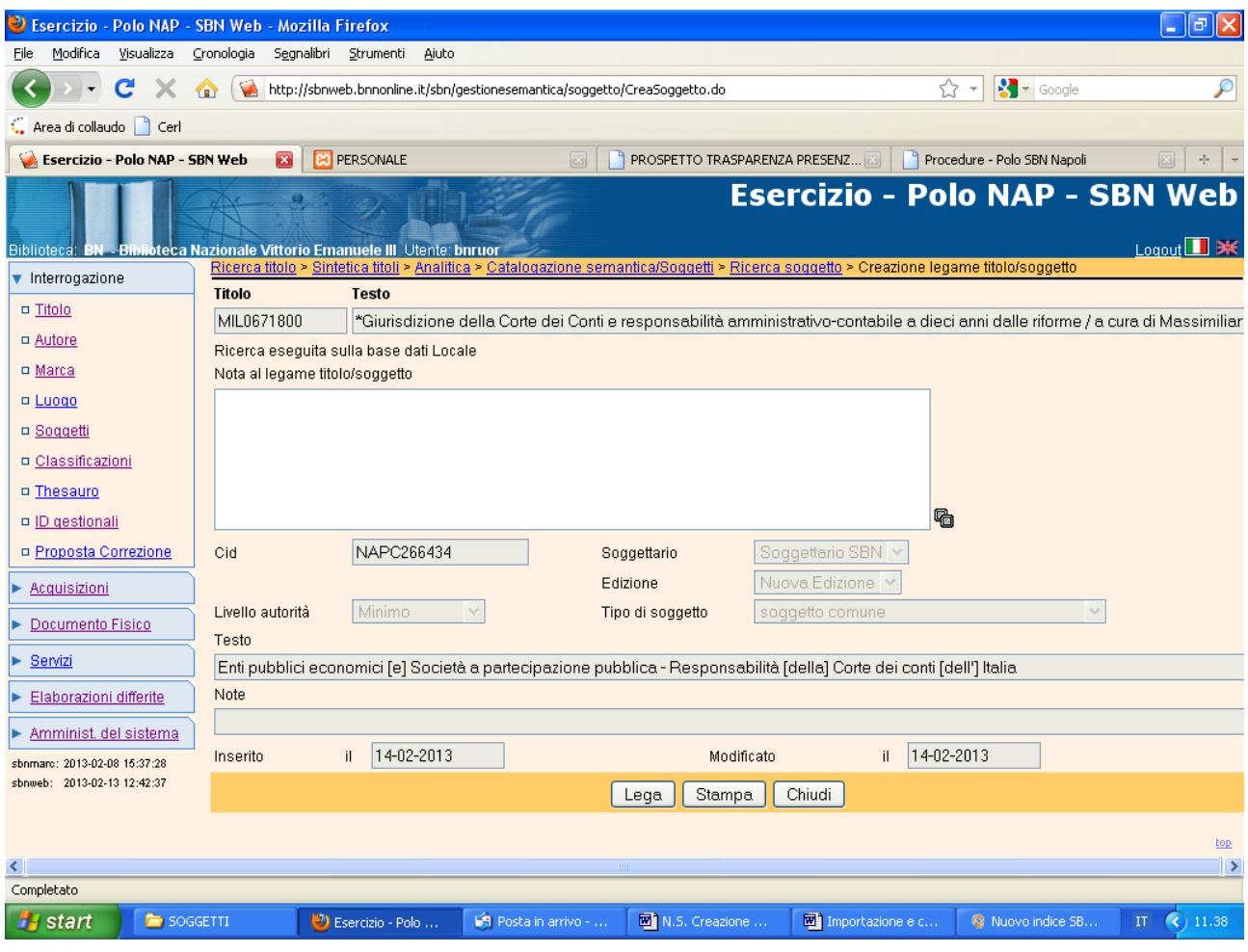

**Lega** 

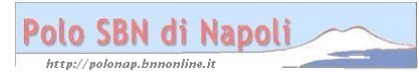

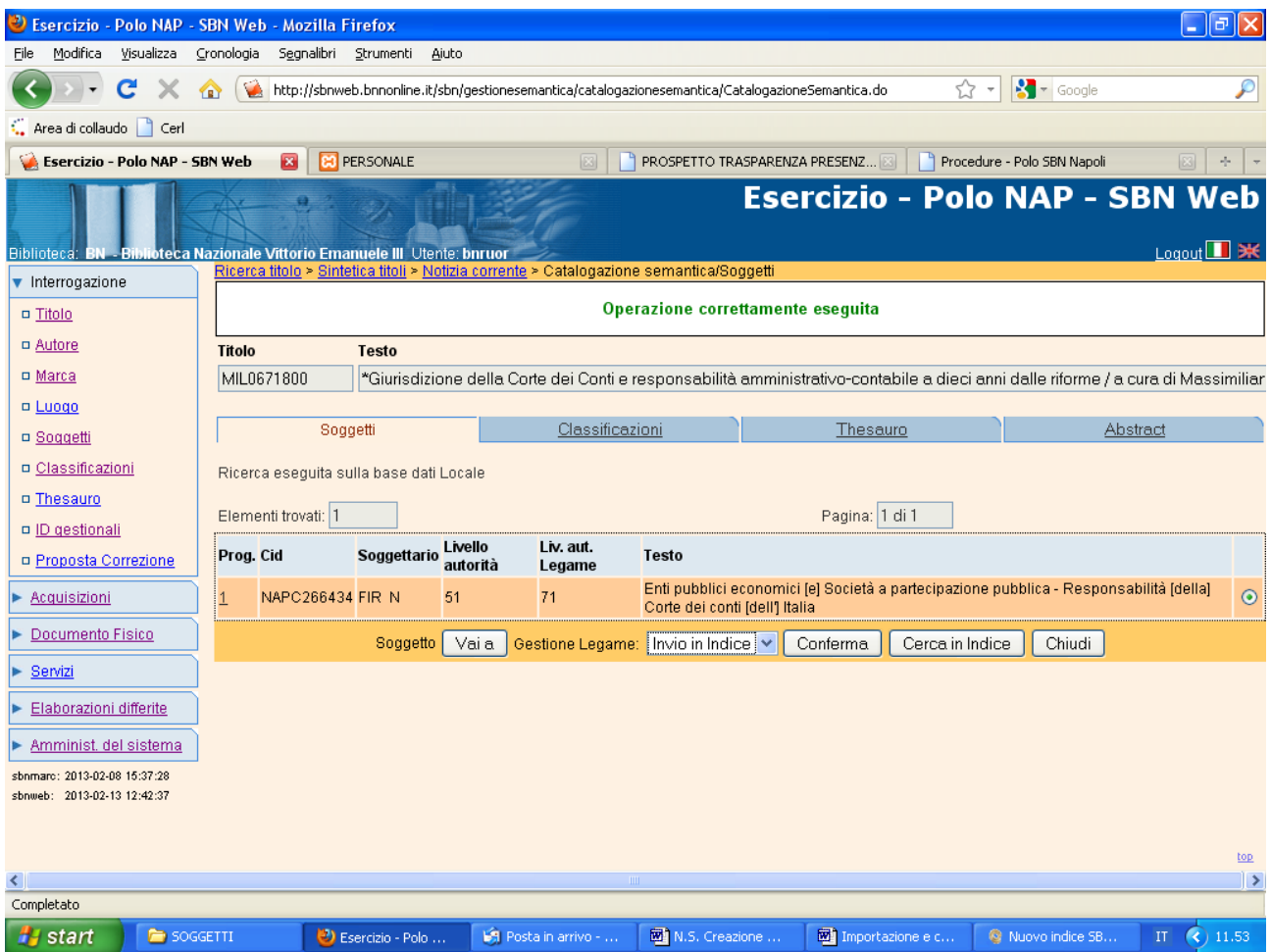

**Conferma** (l'eventuale invio in Indice del legame titolo‐soggetto) e/o **Chiudi** (per uscire dalla catalogazione semantica e tornare alla prospettazione analitica)

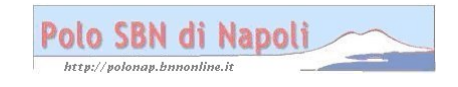

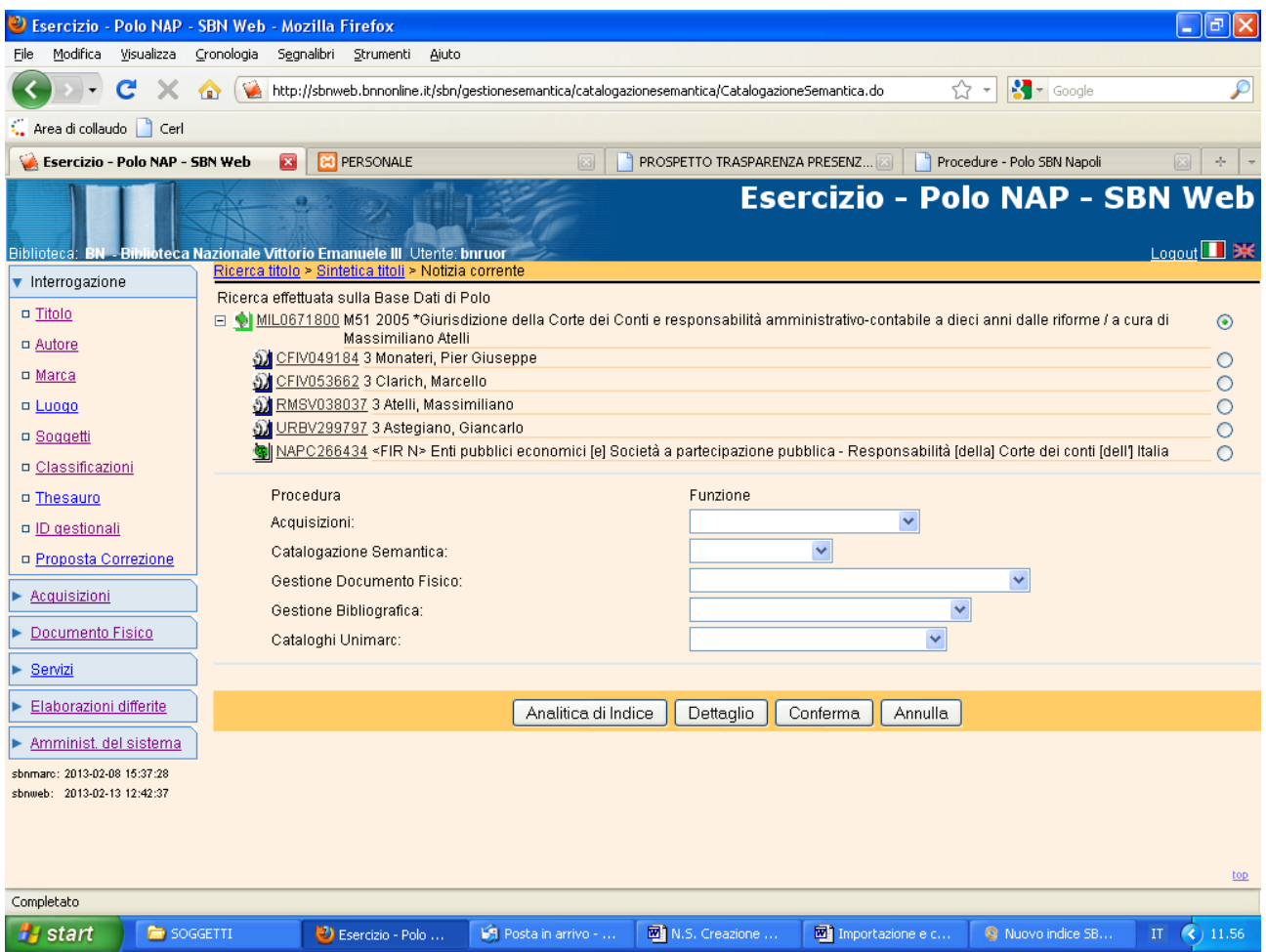

**Analitica di Indice** (per verificare la presenza del legame semantico nell'analitica di indice, qualora si sia effettuata la procedura di invio in indice del legame titolo‐soggetto)

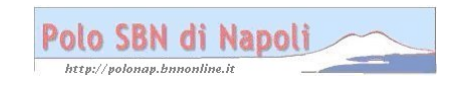

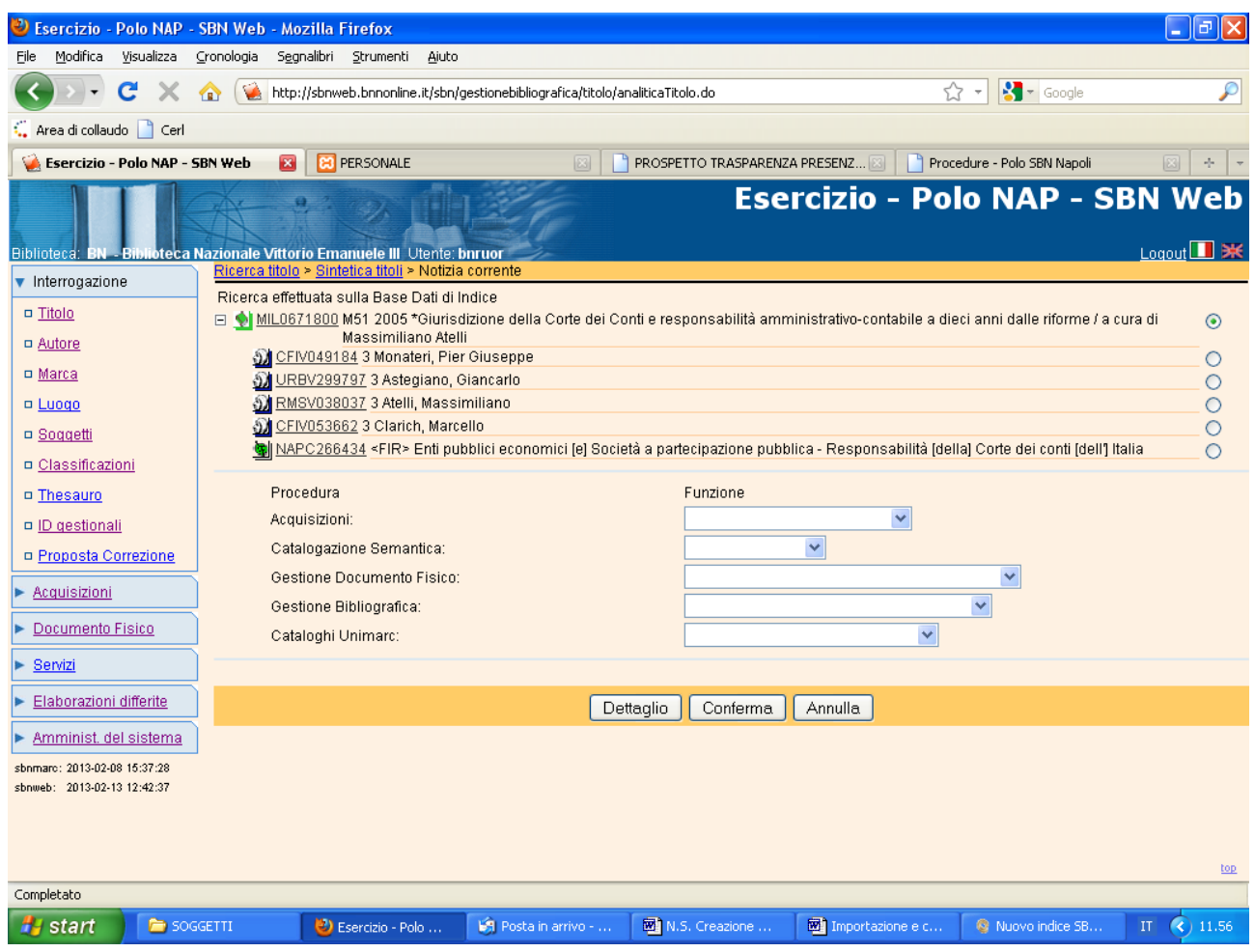

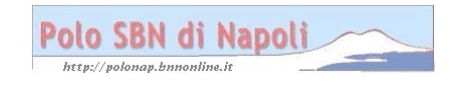